, tushu007.com  $<<$ Windows 7 $>>$ 

书名:<<Windows 7中文版从入门到精通>>

- 
- 13 ISBN 9787115285133
- 10 ISBN 7115285136

出版时间:2012-7

页数:380

字数:613000

extended by PDF and the PDF

http://www.tushu007.com

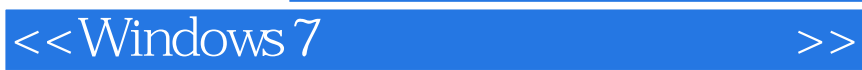

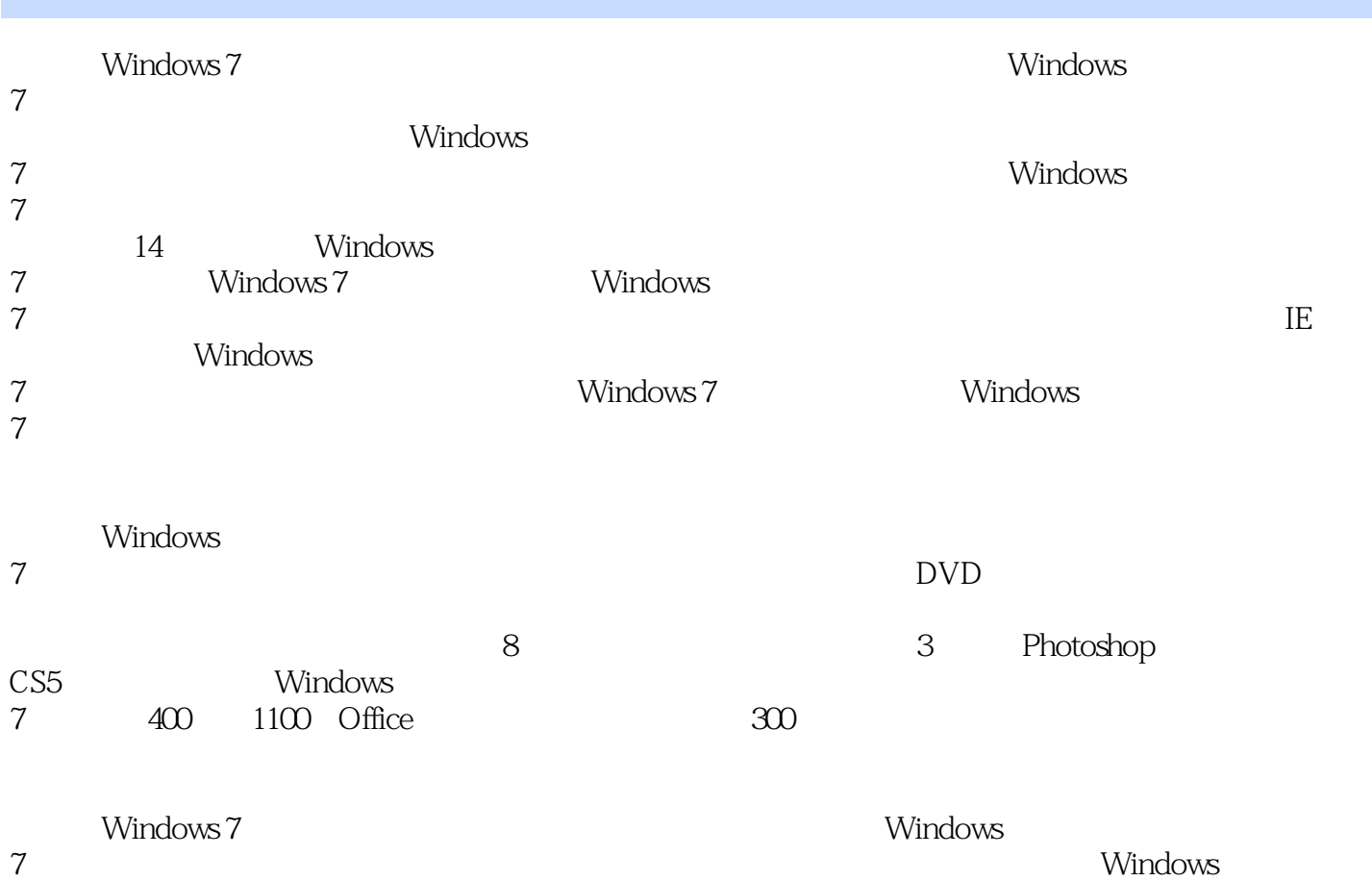

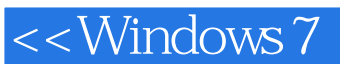

```
1 Windows 7
1.1 Windows 71.1.1 Windows 7
1.2. Windows 71.1.2 Windows 71. Windows 7 Starter
2. Windows 7 Home Basic
3Windows 7Home Premium
4. Windows 7 Professional
5. Windows 7 Enterprise
6.Windows 7 Ultimate
1.2 Windows 71.2.1 Jump List
1.2.2 Windows Live Essentials
1.231.241.25 Windows 71.3 Windows 7
1.31 Windows 71.32 Windows 71.安装前的准备工作
2.安装过程
1.4 \qquad \qquad2 Windows 7
2.1 Windows 7
2.1.1 Windows 72.1.2 Windows 71.关机
2.休眠
3.锁定
\overline{4}5.2.2 Windows 7
1.桌面背景
2.桌面图标
3\,4.【任务栏】
2.3 Windows 7
1.【固定程序】列表
2.3\,4.【启动】菜单
5.【搜索】框
6.
```

```
24 Windows 7
24.1 Windows 7
1.控制按钮区
\mathbf{2}\mathcal{S}4.菜单栏
\overline{5}.
6.导航窗格
7.8.细节窗格
9.状态栏
24.2 Windows 7
1.打开窗口
2.关闭窗口
3\overline{4}5.
6.切换窗口
2.5 Windows 7
25.1 Windows 7
1.菜单的分类
2.菜单的使用
25.2 Windows 7
1.对话框的组成
2.对话框的操作
26
  3 Windows 7
31<br>31.1Windows 7
31.21.利用系统自带的桌面背景
2.31.31.添加桌面图标
2.排列桌面图标
34.31.41. \blacksquare2.31.51.2.32
32132<sub>2</sub>
323
```
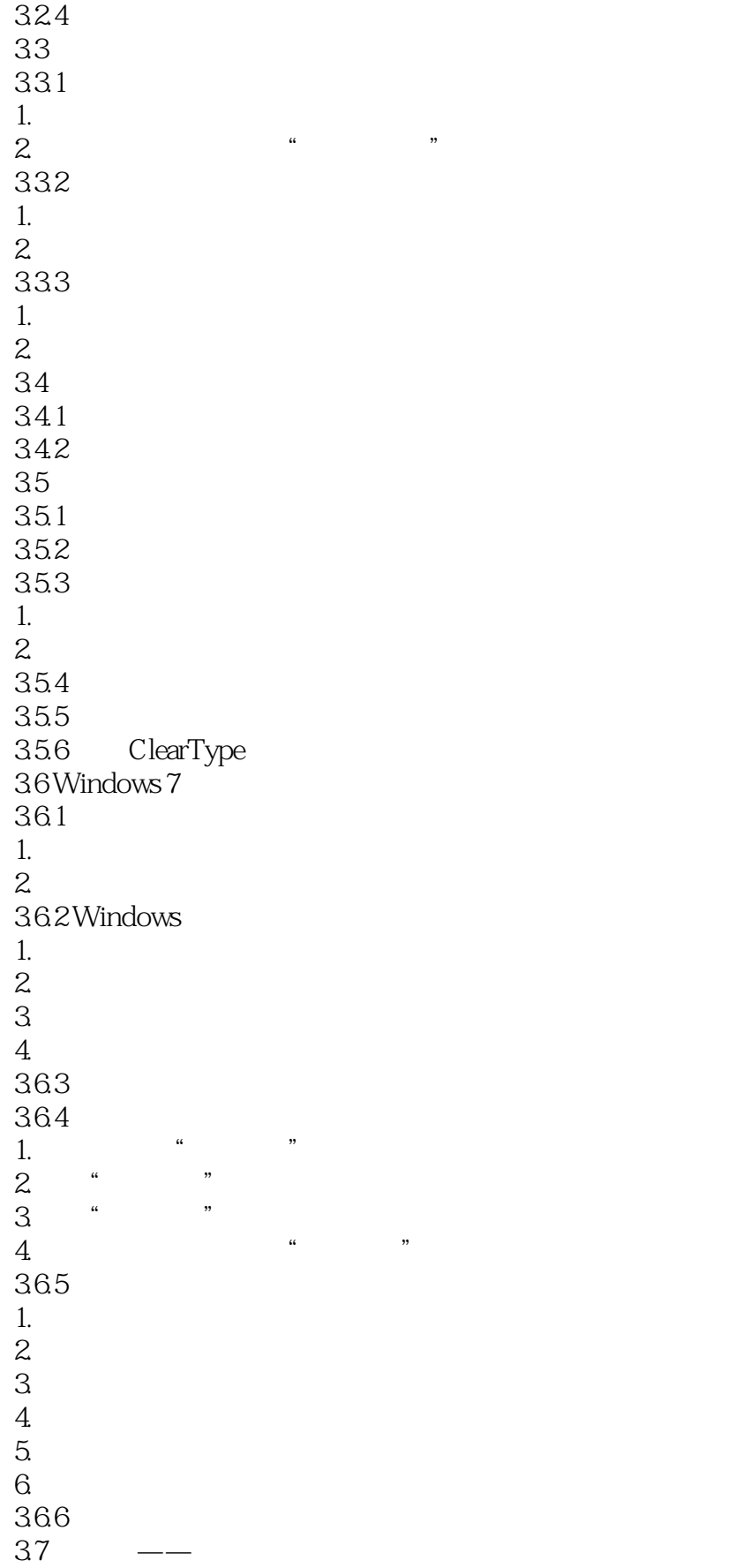

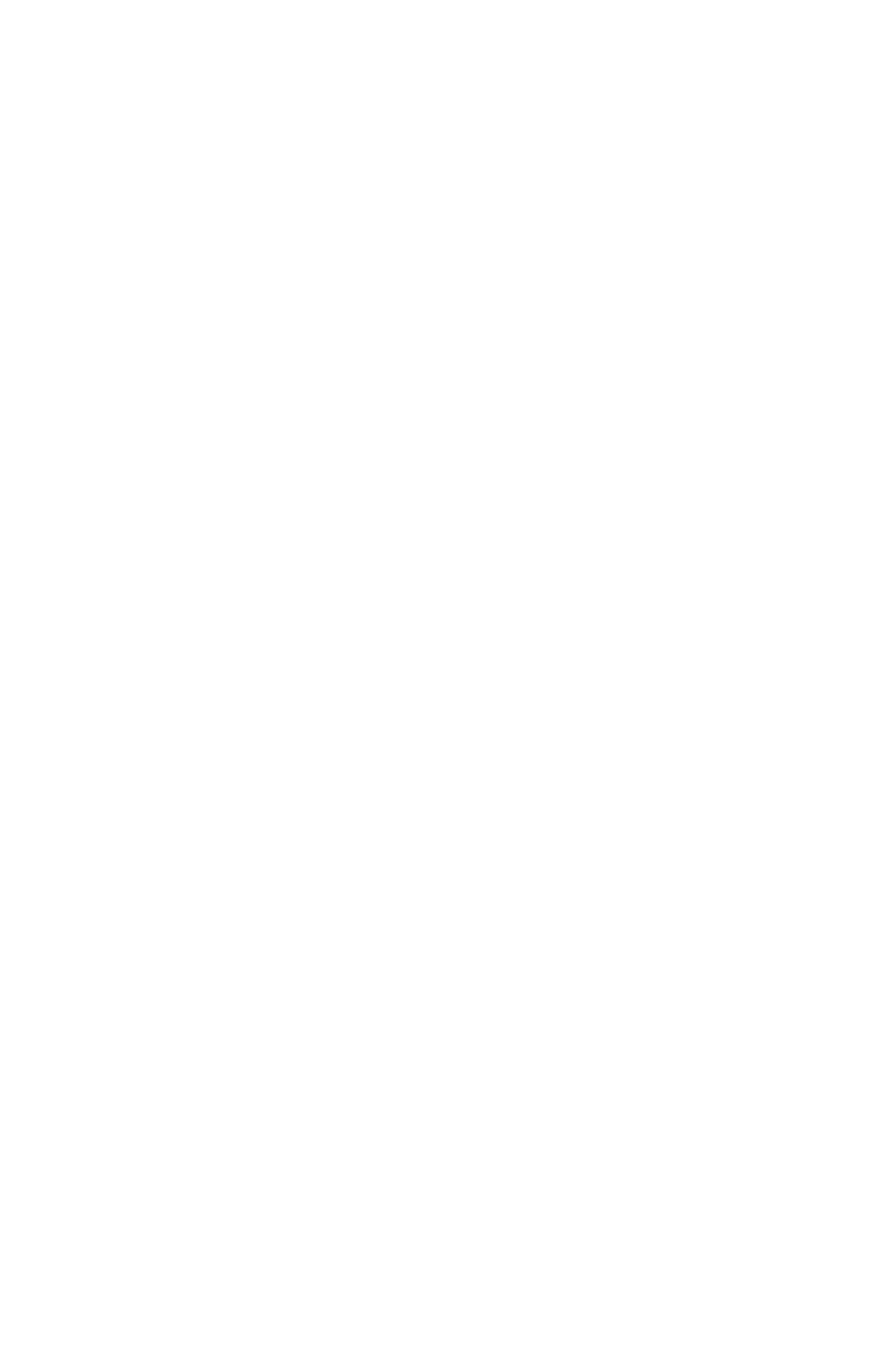

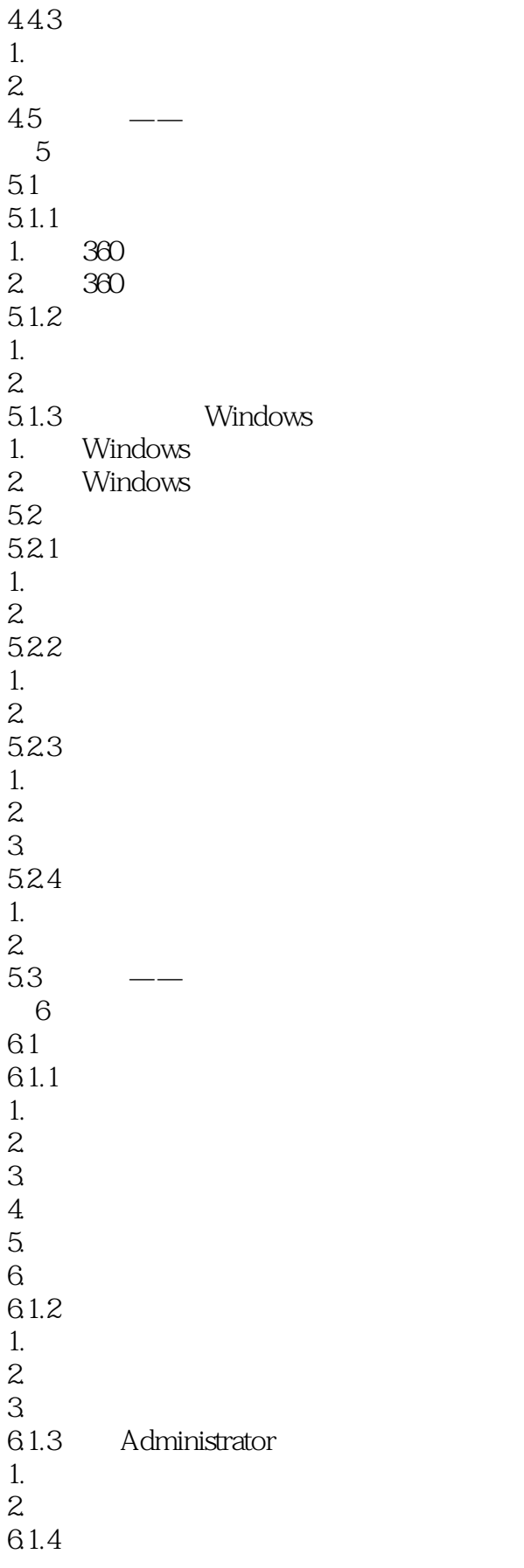

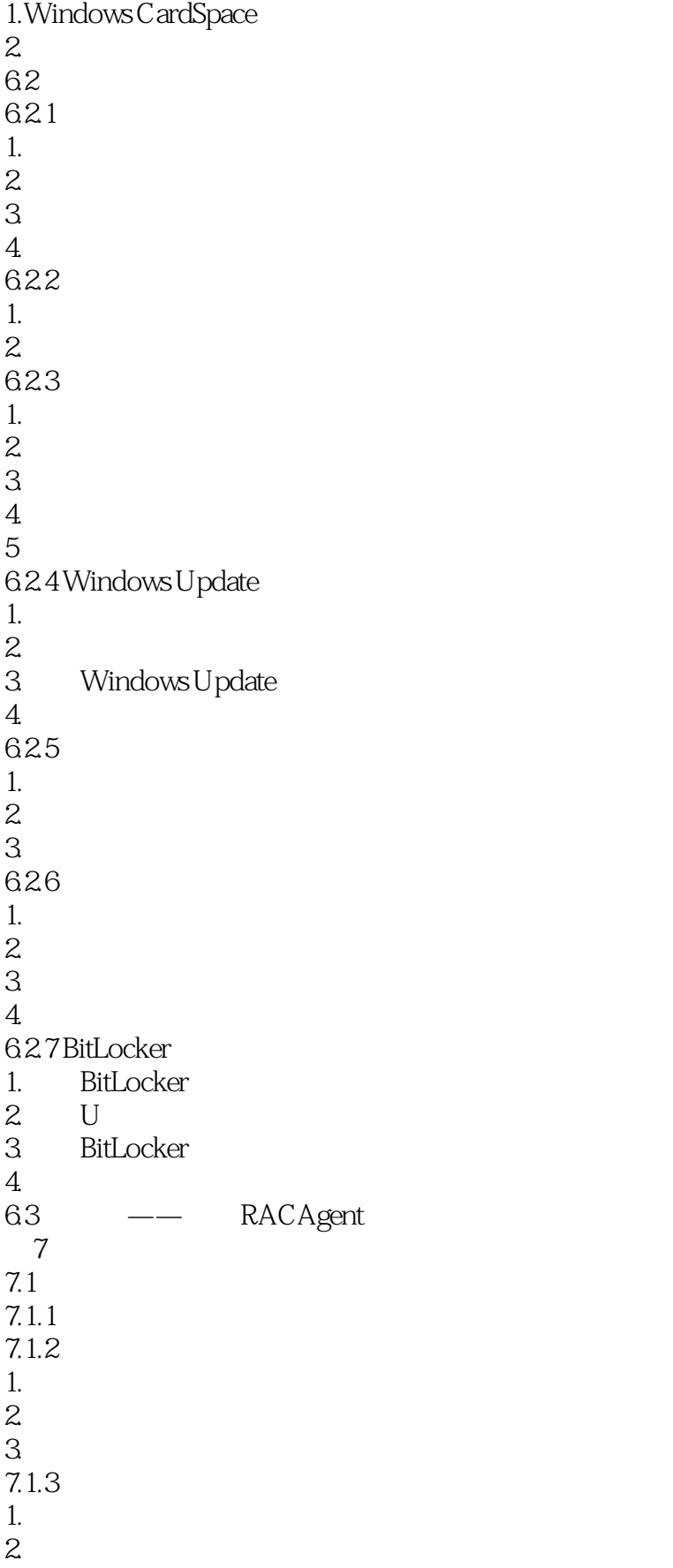

## $<<$ Windows 7

 $3 \thickapprox$  $7.1.4$ 1.打开图片文件 2.选择图片内容  $3\,$  $4\phantom{.0000}\,$  $5.$  $6\,$  $7.$  $7.2$  $7.21$  $7.2.2$ 7.23 7.3 7.31 7.32 1.标准型 2.科学型  $3$  $\overline{4}$ 7.33 1.四则混合运算  $\mathbf{2}$ 3.进制转换  $\overline{4}$ 5.日期计算 7.4 Tablet PC 7.4.1 Tablet PC 1. Tablet PC  $\overline{2}$ 3.输入文字 4. Tablet PC 7.4.2 Windows 1. Windows  $\mathbf{2}$  $\mathcal{S}$  $4.$  $5.$ 7.5 1.  $2.$  $3\,$  $4.$ 5.编排文档 6.保存文档 7.打印文档 7.6

 $<<$ Windows 7

7.6.1 1.启动命令提示符  $\overline{2}$ 3.基本操作  $4$ Ping 7.6.2  $1.$  $\frac{2}{7.7}$ Tablet PC 8 IE  $81$ 8.1.1 ADSL  $1.$ ADSL 2Windows 7 8.1.2 8.1.3  $1.$ 2.配置用户电脑 8.1.4 1.无线移动上网卡  $2.$  $\mathcal{S}$ 8.2 Web 821 822 IE8 823 1.选择窗口要显示的功能栏  $2.$  $\overline{3}$ 824 IE 1.设置浏览器安全级别 2.设置信息限制 3.InPrivate 4.SmartScreen 825  $1.$  $2$ 3.使用历史记录  $\overline{4}$  $5.$  $83 \qquad \qquad --$ 9 Windows 7  $9.1$ 9.2 Windows Live Messenger  $9.21$  $9.22$ 9.23

```
\frac{1}{2}2\,3.语音视频聊天
9.24
1.
2\,3 \thinspace9.3
9.31
9.32
933 - --- Windows Live Mail
1. Windows Live Mail
2. Windows Live Mail
3. Windows Live Mail
4. Windows Live Mail
5. Windows Live Mail
9.4 Blog
1.Blog
2.注册通行证
3. Blog
\overline{4}5Blog9.5 MicroBlog
1.认识微博
\overline{2}3.查找微博
4.轻松发微博
9.6 \qquad \qquad1010.1 Windows Media Center
10.1.1 Windows Media Center
10.1.2 Windows Media Center
1. Windows Media Center
2 \angle3.观看电影
4.5.欣赏图片
6.玩游戏
10.2 Windows Media Player 12
10.2.1 Windows Media Player 12
1. Windows Media Player 12
2.界面组成
10.22
1.\frac{2}{3}3\,10.23
```

```
1.播放媒体库中的文件
2.3 \hskip 1.6cm10.24
1.向媒体库中添加文件
2.3 \thinspace4.5.编辑播放列表
10.25
1. CD
2.刻录媒体文件
10.3 Windows DVD Maker
10.3.1 Windows DVD Maker
1. Windows DVD Maker
2.Windows DVD Maker
3.Windows DVD Maker
10.32 DVD
1.添加并排列项目
2\,3 DVD
4. DVD
5.6.保存文件
\tilde{a}10.410.4110.42
1.\mathbf{2}10.43
1.\overline{2}10.4.4
10.5 Windows 7
10.5.11.Internet
\mathbf{2}3.纸牌游戏
\overline{4}5.
10.521.扫雷
2.Purble Place
10.6 -11 Windows 7
11.1
```
 $\sim$ tushu007.com

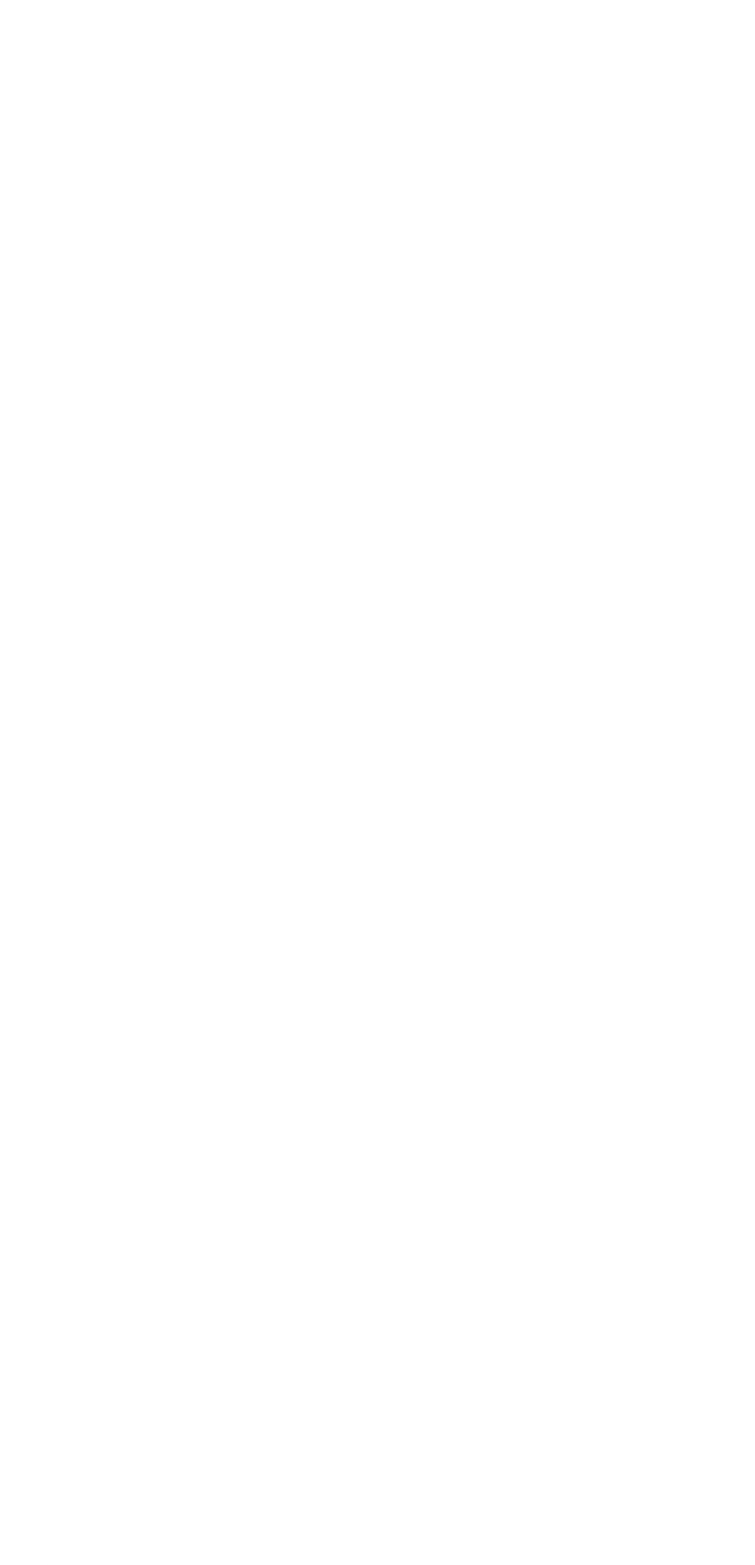

 $\sim$ tushu007.com

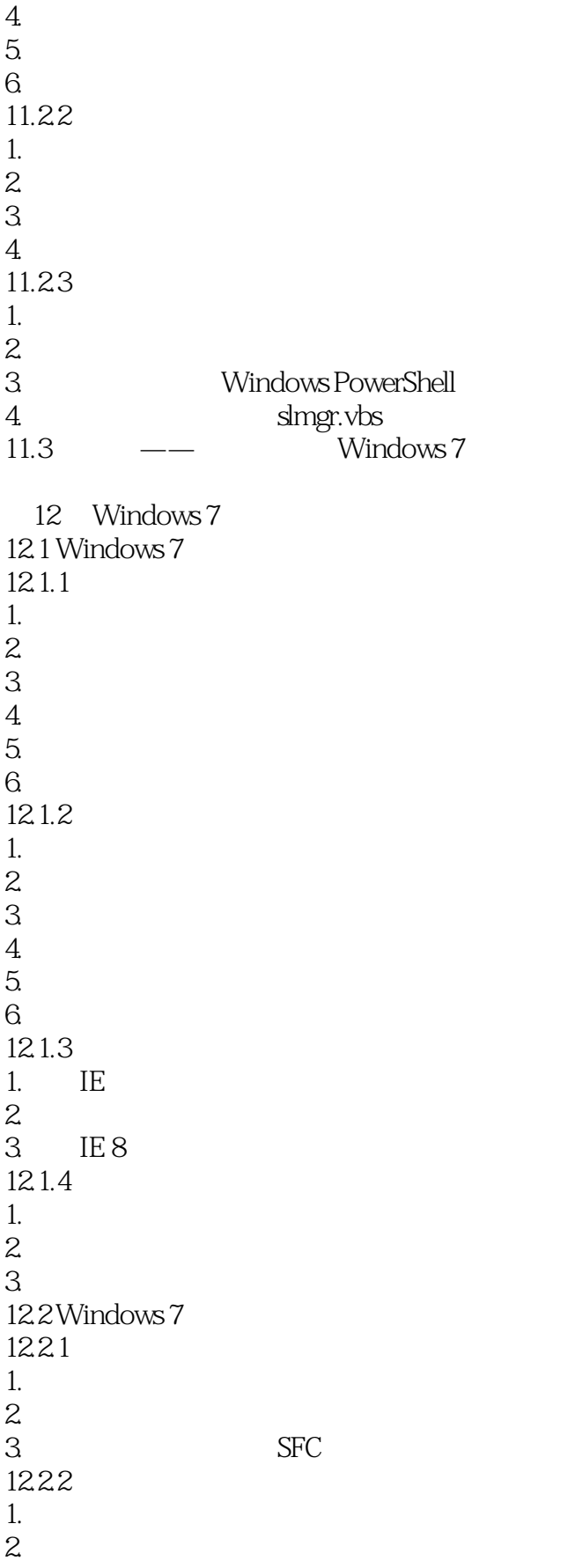

 $<<$ Windows 7

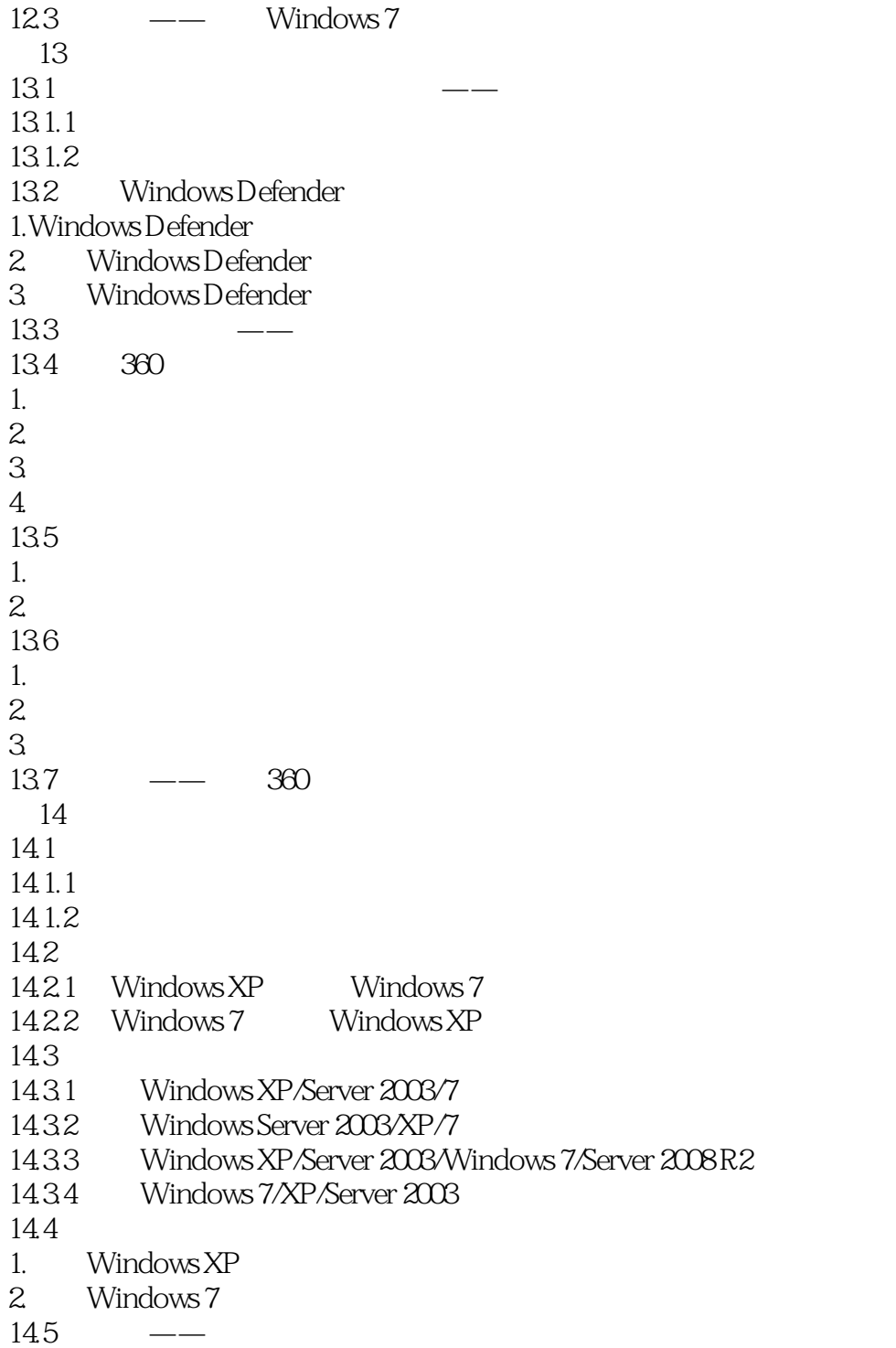

……

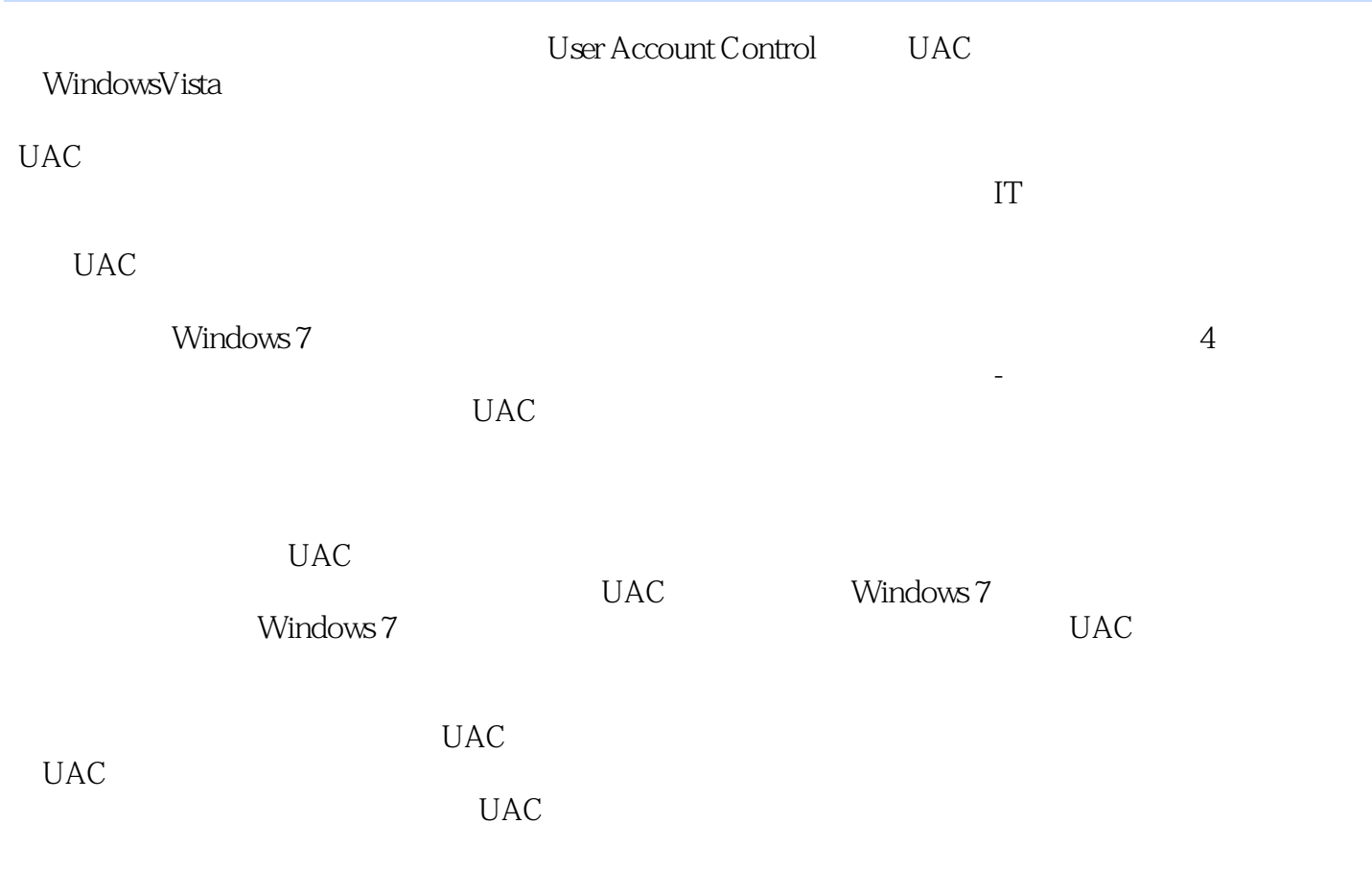

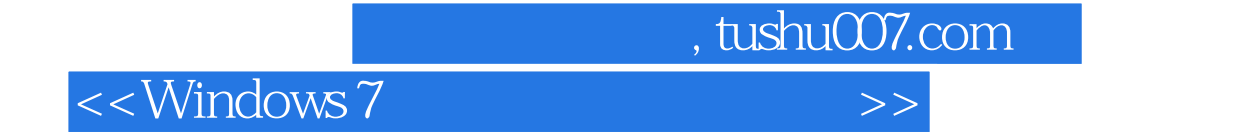

本站所提供下载的PDF图书仅提供预览和简介,请支持正版图书。

更多资源请访问:http://www.tushu007.com